# **ФинЭк Анализ**

Профессиональная система финансового анализа

**12 лет успешной работы!**

Вы углубленно изучаете финансовый анализ, прогнозирование и финансовый менеджмент?

Предлагаем Вам систему ФинЭк Анализ - программу для **анализа и прогнозирования финансового состояния** предприятий.

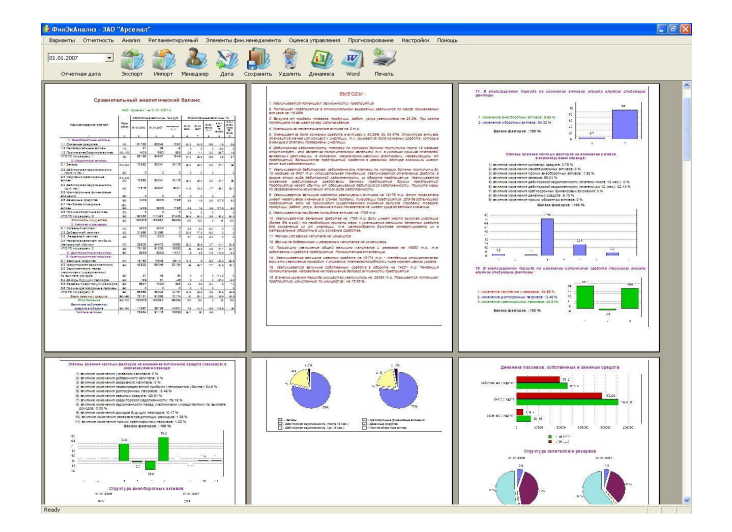

Система ускоряет и повышает качество проведения анализа хозяйственной деятельности и делает его комплексным. Это незаменимый помощник для преподавателя и студента.

#### **Кому предназначена программа -**

#### **целевая аудитория**

- **■ предприятия различных отраслей**, всех форм собственности и организационных структур
	- ❑ для финансово-хозяйственного анализа,
	- ❑ выбора финансовой стратегии предприятий,
	- ❑ управления дебиторской задолженностью,
	- ❑ определения методов достижения финансовой устойчивости.
- **■ преподаватели** для углубленного преподавания предметов
	- ❑ АХД,
	- ❑ Прогнозирование,
	- ❑ Финансовый менеджмент,

#### **■ студенты**

- ❑ для изучения финансового анализа,
- ❑ Ускоренного написания курсовых и дипломных проектов (скорость увеличивается в 3-4 раза).

#### **С помощью программы Вы можете:**

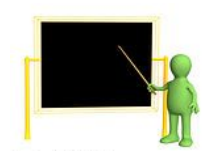

Улучшить качество обучения за счет наглядности и детальной проработки материала;

Выполнять дипломные и курсовые проекты в несколько раз быстрее и качественнее;

Сравнивать эффективность деятельности разных предприятий, проводить **мониторинг эффективности деятельности;**

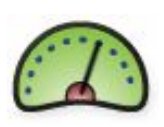

При наличии программы у подотчетных предприятий импортировать **готовые данные** для быстрого проведения **финансового анализа**

## **Преимущества программы:**

Все расчеты Вы получаете в форме аналитических таблиц и **графиков**, а также развернутых **выводов и рекомендаций**;

**Максимум функций по минимальной цене;**

В течение Вы года получаете все обновления программы **бесплатно**, в стоимость включена консультационная поддержка по работе с программой в течение года;

Простота интерфейса и удобная система помощи;

Вы можете заказать разработку **новых аналитических блоков**. Наша система позволяет быстро внедрять их;

Все аналитические отчеты Вы можете **редактировать в редакторе Word**.

#### **Основные элементы диалоговых окон**

- После запуска "ФинЭкАнализ" на экране появляется главное окно программы.
- В заголовке главного окна система отображает название текущего предприятия.
- Панель инструментов содержит кнопки для выполнения наиболее часто используемых функций.

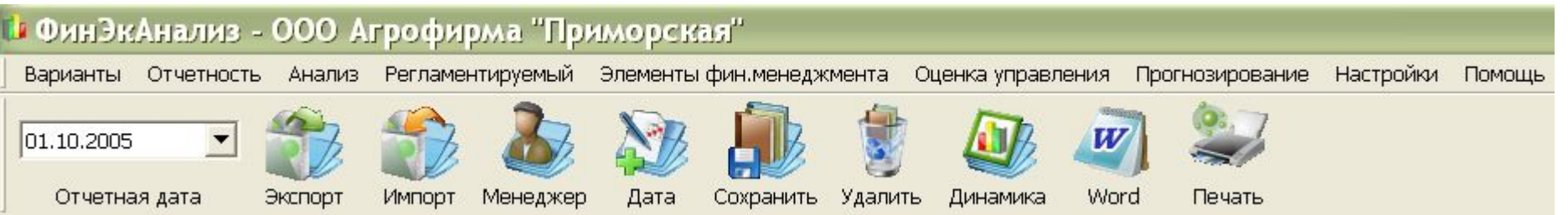

- На панели инструментов расположен список «Текущий период», посредством которого выбираем отчетную дату.
- Задается шаг Анализа (месяц, квартал, год), т.е. для удобства устанавливает фильтр отображения отчетных дат в списке доступных отчетных дат «Отчетная дата»

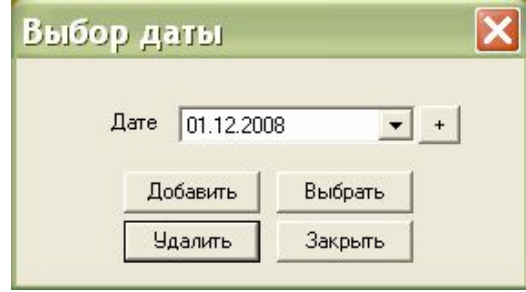

## **Исходные данные для расчетов**

Это бухгалтерская отчетность предприятия:

- бухгалтерский баланс,
- отчет о прибылях и убытках,
- сведения об изменениях капитала,
- отчет о движении денежных средств,
- приложение к бухгалтерскому балансу,
- дополнительные данные:
	- ❑ журнал-ордер №10
	- ❑ для анализа арбитражного управляющего
- Проверка взаимоувязки форм годовой отчетности

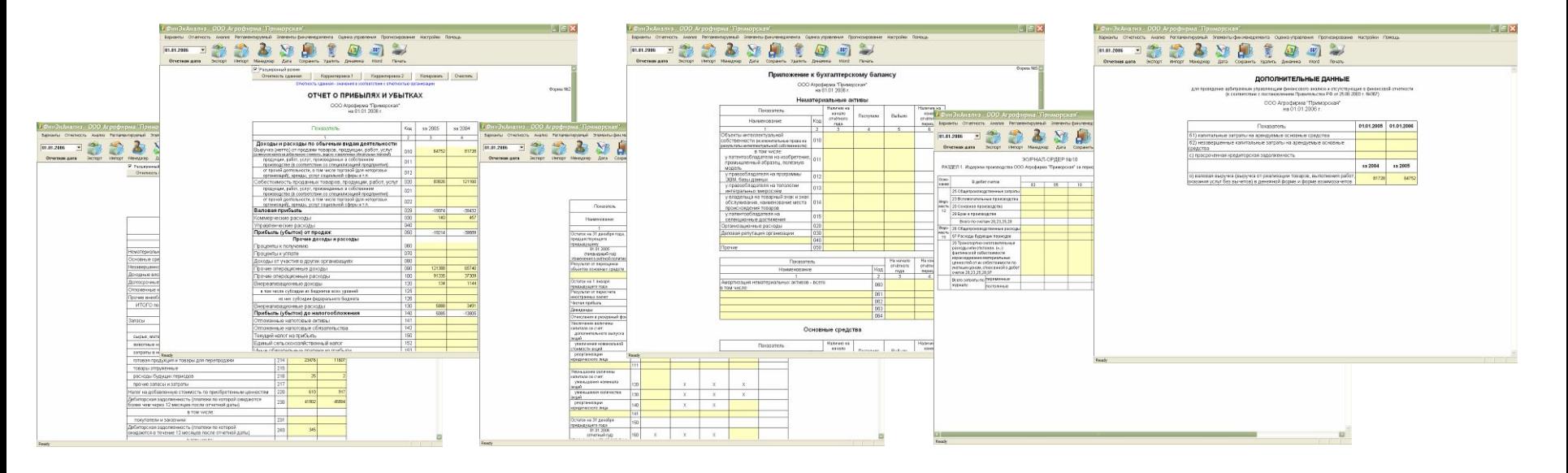

## **Ввод исходной информации**

- **Если в базе данных отсутствует** предприятие, то его необходимо ввести. Для этого через диалог «Менеджер предприятий» ввести регистрационные данные Вашего предприятия.
- Если в базе данных уже введено необходимое предприятие, то через диалог «Менеджер предприятий» в списке доступных предприятий выбираем его.

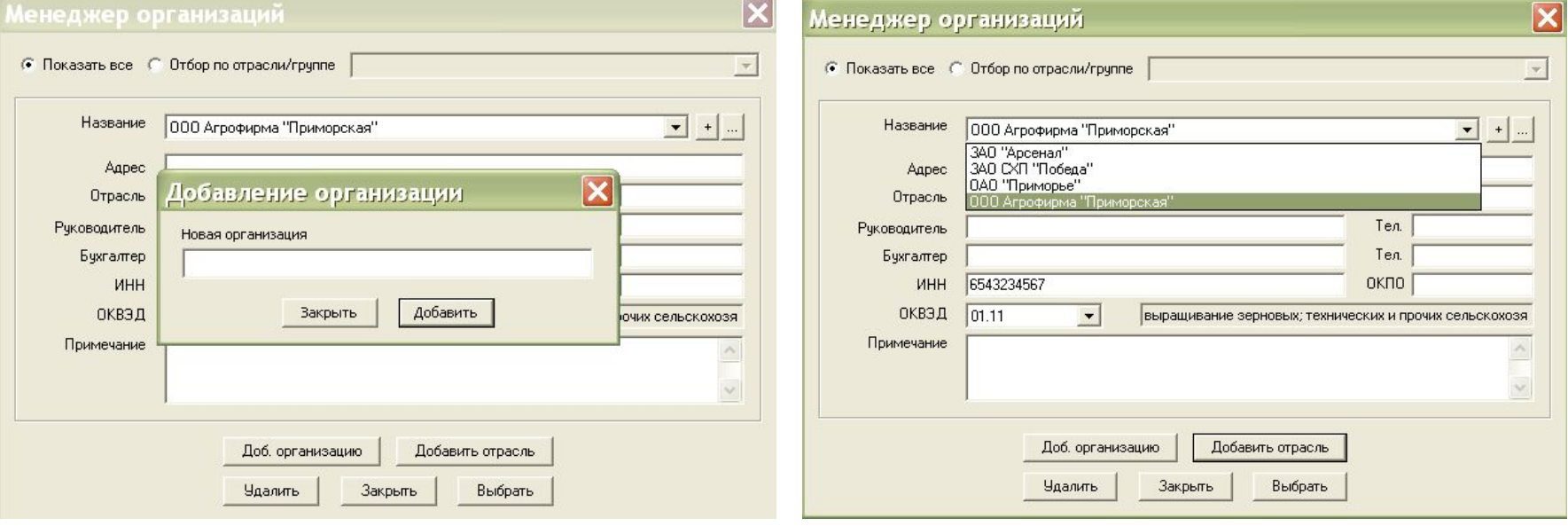

## **Ввод исходной информации**

■ Если в базе отсутствует необходимая отчетная дата для ввода исходной бухгалтерской информации, то ее необходимо Создать через диалог «Новая дата»

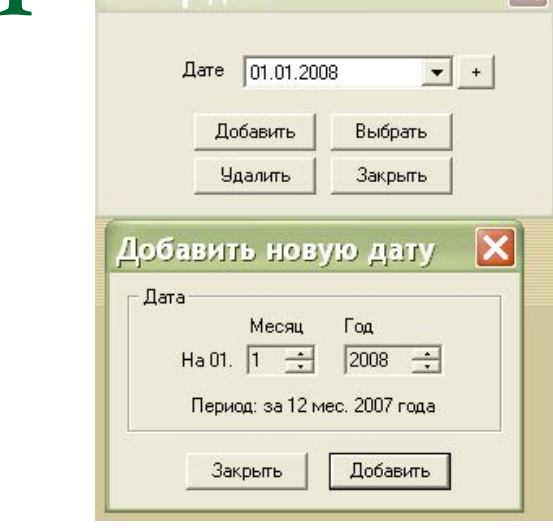

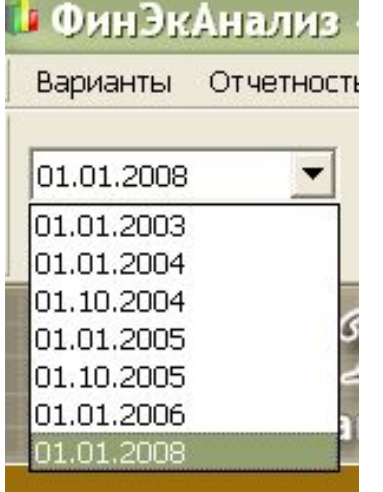

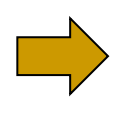

Если отчетная дата уже существует, то выбираем ее при помощи раскрывающегося списка в левом углу на панели инструментов «Текущий период».

# **Анализ данных**

- Система ФинЭк Анализ автоматически рассчитывает более **40 показателей**. Виды анализа:
	- □ Финансовый анализ;
	- ❑ Регламентируемый анализ;
	- ❑ Элементы финансового менеджмента;
	- ❑ Оценка управления капиталом;
	- ❑ Прогнозирование.

#### **Финансовый анализ**

- Анализ сравнительного аналитического баланса;
- **Анализ платежеспособности;**
- **Анализ рыночной (финансовой)** устойчивости;
- **Анализ ликвидности баланса;**
- **Анализ деловой активности;**
- **Анализ рентабельности;**
- **Анализ прибыли**;
- Бальная оценка финансовой устойчивости;
- **Анализ кредитоспособности предприятия** по методике Сбербанка РФ;
- Анализ состояния и воспроизводства основных средств;
- Анализ движения денежных средств;
- Таблица основных финансовых показателей;
- Анализ эффективности управления долями и акциями;
- Матричный анализ;
- Оценка эффективности управления долями и акциями;
- Анализ в динамике.

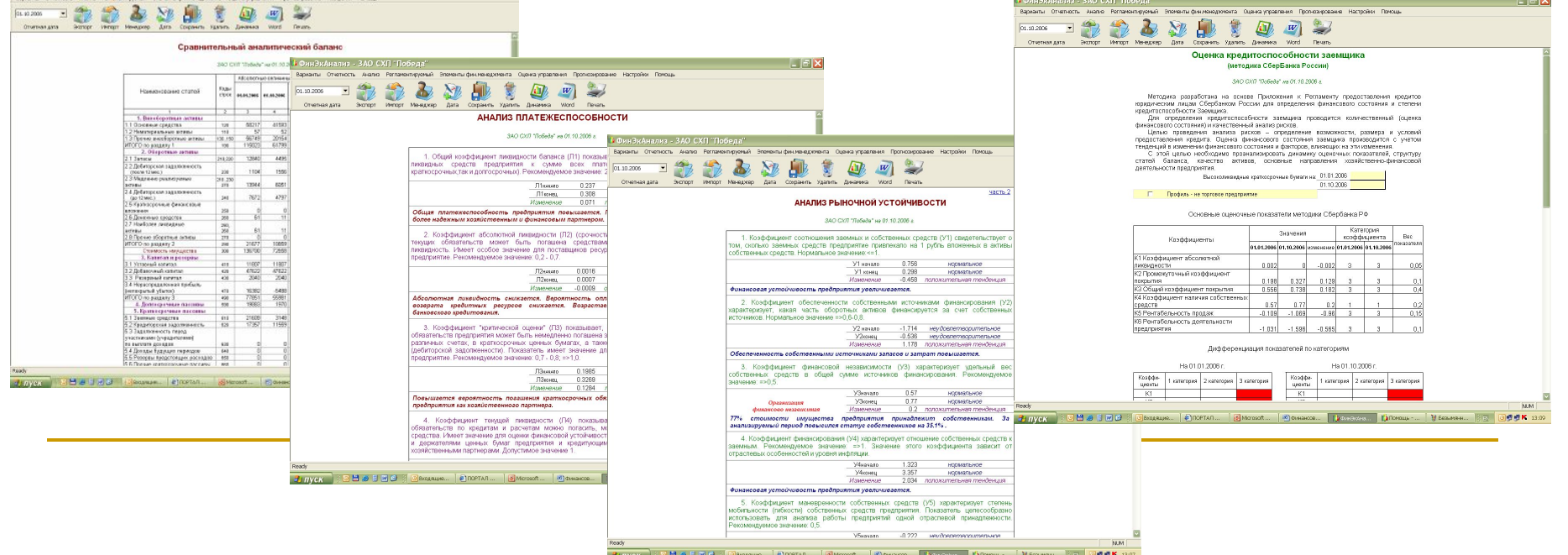

#### **Референце финансовой устойчивости** преднамеренного банк В Расчет показателей фиктивного или

- Определение финансовой устойчивости должника – сельхозтоваропроизводителя;
- Финансовый анализ руководителя ГУПА;
- Финансовый анализ по методике ОАО "Связьинвест";
- Финансовые показатели организации;
- Финансовый анализ при экспертизе ФСФО;
- Проведения арбитражным управляющим финансового анализа;
- преднамеренного банкротства;
- Наличие признаков фиктивного, преднамеренного банкротства;
- Анализ арбитражного управляющего;
- Экспресс-анализ для администраций районов;
- Анализ ФХД на предмет выявления признаков преднамеренного банкротства;
- Анализ при аудиторской проверке АО, единственным акционером которого является РФ, подлежащего приватизации.

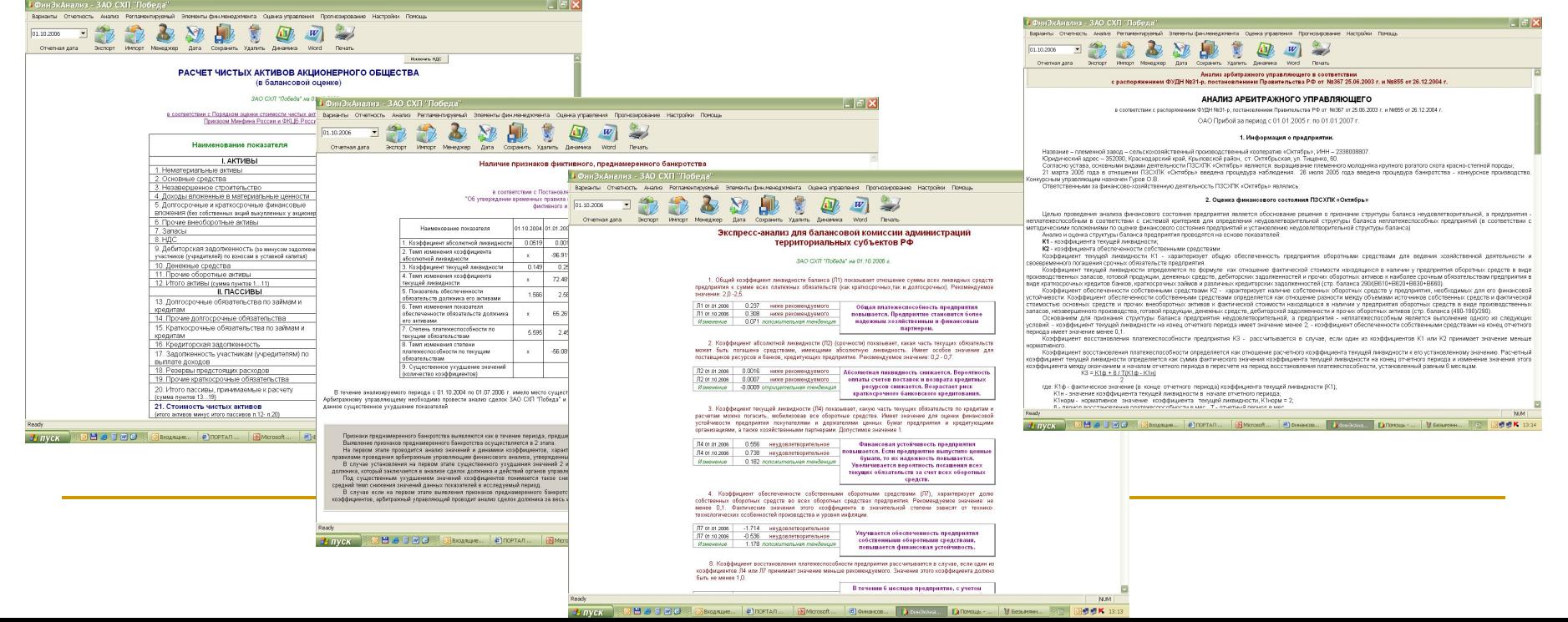

#### **Элементы финансового менеджмента**

- Расчет точки безубыточности:
	- ❑ С использованием операционного левериджа,
	- ❑ С использованием данных аналитического учета;
- Расчет эффекта финансового рычага;
- **Текущие финансовые потребности;**
- Анализ использования капитала.

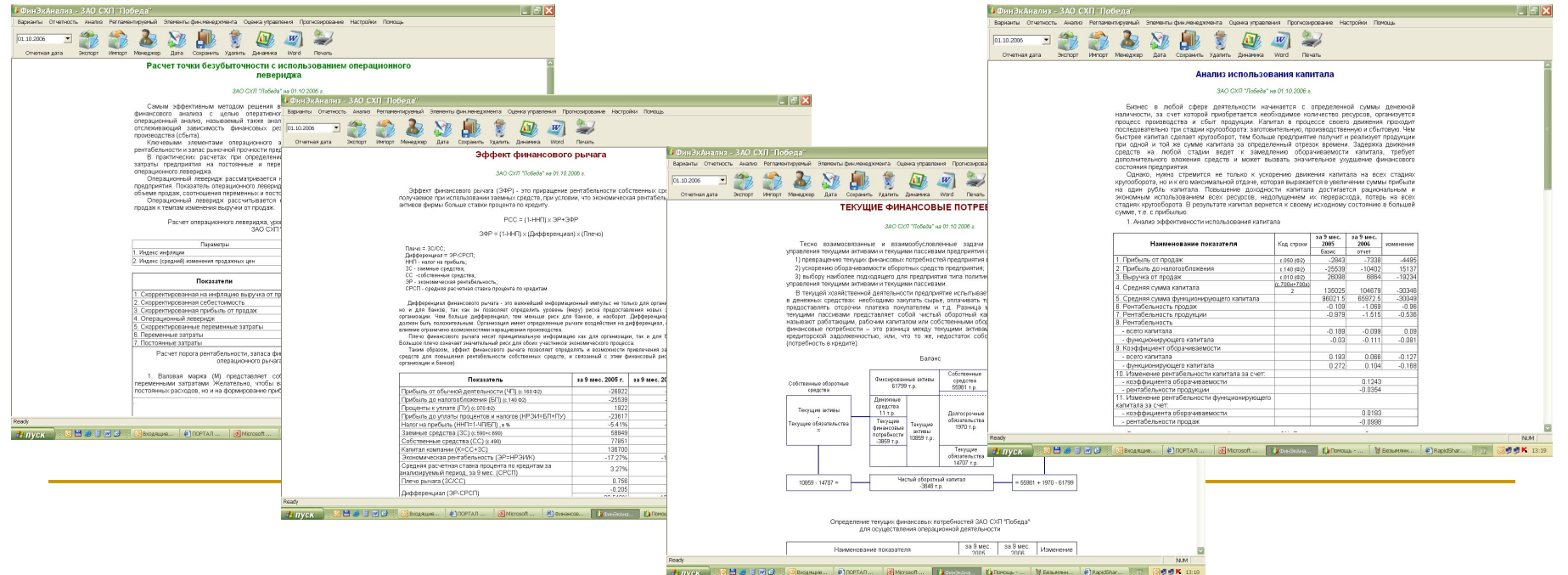

## **Оценка управления капиталом**

- **Расчет средневзвешенной стоимости капитала;**
- **Оценка экономической добавленной стоимости;**
- Комплексная оценка интенсивности и эффективности хозяйственной деятельности;
- **Модели оценки вероятности банкротства;**
- Матрица финансовой стратеги.

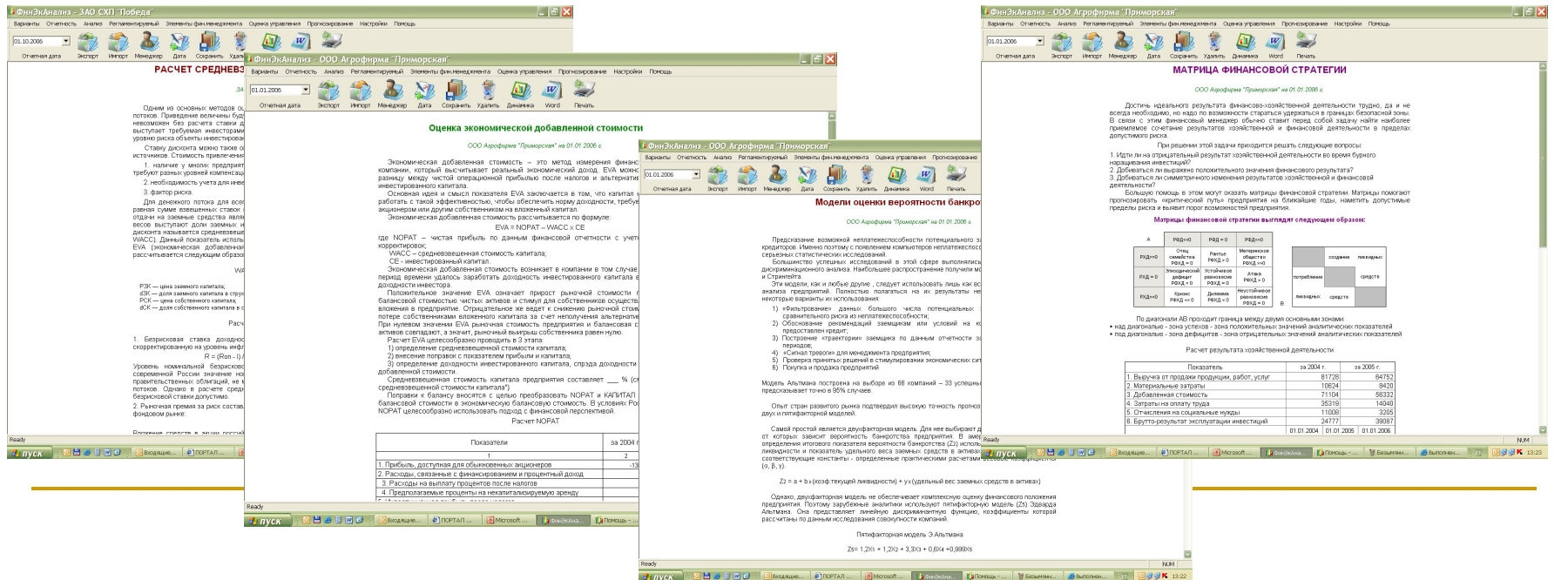

## **Прогнозирование**

- Прогнозный баланс с учетом сложившихся тенденций, прогнозных объемов и рентабельности продаж;
- Прогнозный баланс, удовлетворяющий заданным пользователем показателям платежеспособности;
- Прогнозный баланс, удовлетворяющий нормативным требованиям ФСФО РФ;

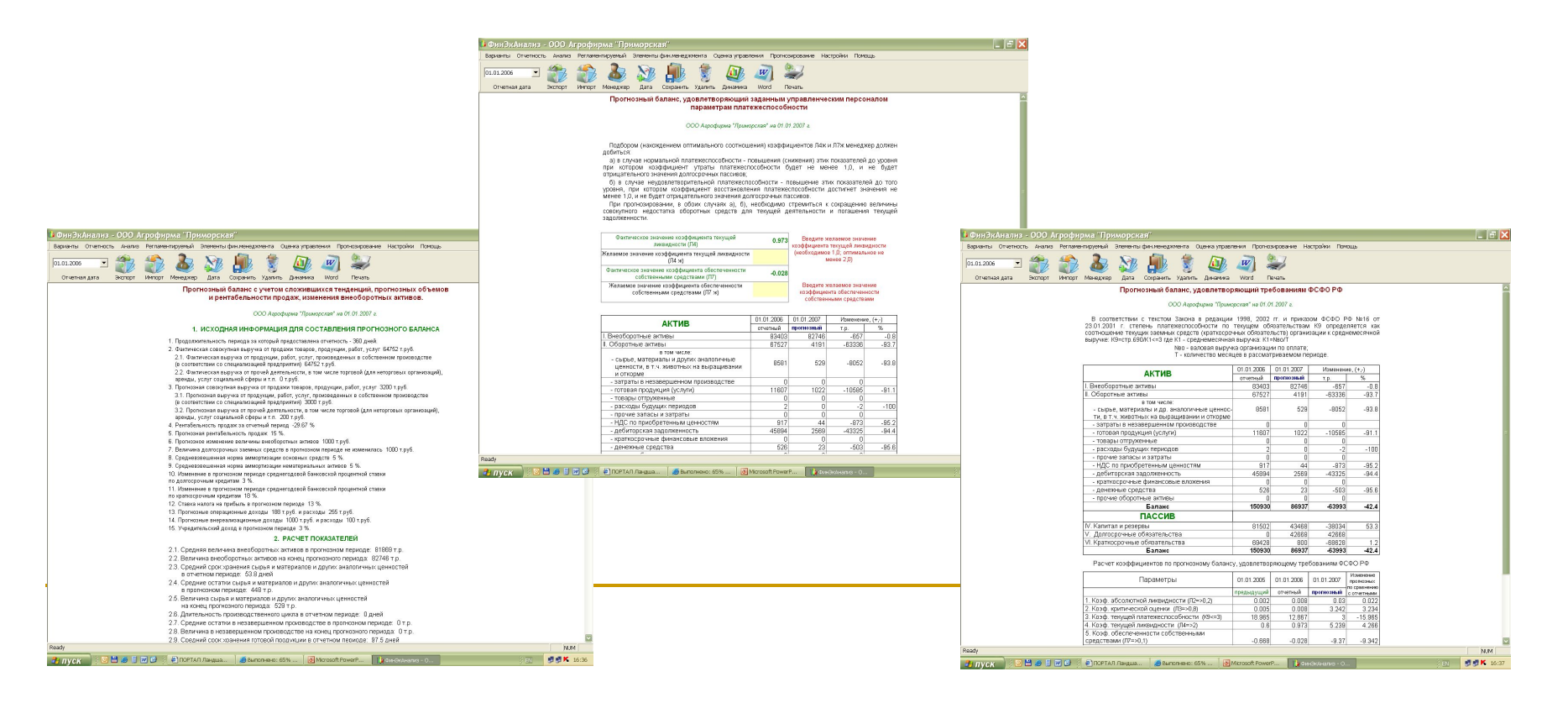

## **Как купить программу**

- Скачайте **программу** с **http://1fin.ru** и установите её на свой компьютер. Ознакомьтесь с возможностями приложения, запустив его в демо-режиме.
- Напишите нам **электронное письмо** на **info@1fin.ru** с указанием банковских реквизитов, на которые будет выставлен счет, а также сообщите уникальный идентификатор Вашего компьютера, который сообщит Вам программа.
- После получения платежа Вам будет выслан электронный ключ, установив который, Вы сможете работать с программой в полнофункциональном режиме.
- За **дополнительной информацией** звоните **8-902-4084700.**

#### **■ Студентам – скидки!**